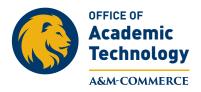

July 2015

## **To Upload a PDF Version of Course Syllabus**

In order to upload a PDF version of the course syllabus, the current Pearson LearningStudio (eCollege) syllabus item needs to be *disabled* in the course. The Pearson LearningStudio (eCollege) syllabus item only allows for Word documents to be uploaded. The formatting of the Word version often does not hold causing the syllabus to appear unformatted.

First the Pearson LearningStudio (eCollege) Syllabus item under Course Home must be "Disabled."

| COMMERCE              | Course Admin                                      |
|-----------------------|---------------------------------------------------|
| Course Author         | Course Home                                       |
| Syllabus              | ANNOUNCEMENTS                                     |
| <u>Student Lounge</u> | Expand All                                        |
| Virtual Office        | Announcement                                      |
| <u>Library</u>        | There are no active announcements in this course. |

1. Click on **Course Admin**, and then click on **Enable/Disable Tools**.

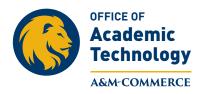

|                       |                                                  | Course Admin Gradebook                                           |
|-----------------------|--------------------------------------------------|------------------------------------------------------------------|
| Course Author         | Course Admin                                     |                                                                  |
| Course Home           | Course Information & Preferences Course Enrollme | Group Management                                                 |
| <u>Syllabus</u>       |                                                  |                                                                  |
| <u>Student Lounge</u> | COURSE INFORMATION & P                           | REFERENCES                                                       |
| <u>Virtual Office</u> |                                                  |                                                                  |
| Library               | General Information & Settings                   | Edit general preferences such as Course Title, I<br>preferences. |
| VoiceThread           | Enable/Disable Tools                             | Enable or disable course tools.                                  |
| Technical Support     | Threaded Discussion Preferences                  | Edit locking and editing preferences for threade                 |
|                       | Course Scheduler                                 | Assign/modify all unit and item dates in a single                |

2. Click the **Disable radio button** to the right of the word Syllabus and click the **Save Changes button.** 

|                                 |                            |                      | င္နာ ကို ေတြ င္လာ ေပြီး က်ဴး ေနာ္ ေနာ္<br>Course Admin Gradebook Email Live Doc Sharing Dropbox Journal Webliography Tech Support H                                                                                                    |
|---------------------------------|----------------------------|----------------------|----------------------------------------------------------------------------------------------------|
| Use the options below           | to customize               | e your course. You c | can enable or disable any of the following features at any time. Remember that any feature you enable/disable will be enabled/disabled for both you and your students.                                                                                                    |
| Syllabus:                       | ©<br>Enable                | Oisable              | The course Syllabus often includes features such as Course Description, Course Objectives, General Course Policies and Procedures, Grading Policies, Course Textbooks, etc. Enabling the syllabus displays a link to the syllabus in the navigation tree.                                                                                                    |
| Learning<br>Outcomes:           | ©<br>Enable                | Oisable              | Learning Outcome Manager gives instructors the tools to link course content items to learning statements. Instructors can also assess student performance against outcomes using an institutionally managed rubric.                                                                                                    |
| Gradebook:                      | <ul> <li>Enable</li> </ul> | ⑦ Disable            | Create an online Gradebook that is available to both you and your students. As the instructor, you determine which course items appear in the Gradebook (i.e., which course items will be graded) and you are responsible for entering students' actual grades (and any comments you may have) into the Gradebook. Students can view their course progress in the Gradebook. |
| Email:                          | <ul> <li>Enable</li> </ul> | ⑦ Disable            | The Email tool is a convenient and effective way for you and your students to communicate with each other.                                                                                                    |
| Document Sharing:               | <ul> <li>Enable</li> </ul> | ⑦ Disable            | Class members can upload assignments or other document files that they want to submit for general class review and consumption.                                                                                                    |
| Journal:                        | <ul> <li>Enable</li> </ul> | O Disable            | The Journal can be a personal, one-to-one communication tool between the instructor and student. It can also be a place where students can make notes and record private thoughts.                                                                                                    |
| Webliography:                   | <ul> <li>Enable</li> </ul> | O Disable            | The Webliography course tool lets you and your students work together to create an annotated bibliography of World Wide Web sites that are relevant to your course.                                                                                                    |
| Chat:                           | Enable                     | O Disable            | Like a regular online chat room, the Chat tool lets you and the students in your course communicate with each other in real time.                                                                                                    |
| ClassLive:                      | Enable                     | ⑦ Disable            | The ClassLive tool is an interactive graphical chat tool (or whiteboard) that allows you to communicate with your students in real time.                                                                                                    |
| Path Builder:                   | ©<br>Enable                | Oisable              | The Path Builder lets instructors set performance conditions on content items within the course. When using the Path Builder, students must meet conditions set by the instructor in order to<br>access new content. If using Path Builder with Course Scheduler, students must meet both time restrictions and performance conditions before content is accessible.         |
| Social Learning<br>Course Home: | ©<br>Enable                | Oisable              | A collection of tools designed to foster communication and collaboration within your course. Key components include the ability to create and share online profiles, an Activity Feed that displays important events and communications that occur in the course, and an online chat tool.                                                                                   |

Save Changes Cancel

3. The Syllabus item is no longer visible under Course Home.

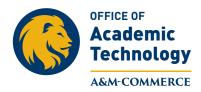

| Course          | Author    |
|-----------------|-----------|
| Course Home     |           |
| Student Lounge  |           |
| Virtual Office  |           |
| <u>Library</u>  | -         |
| VoiceThread     |           |
| Technical Suppo | <u>rt</u> |

## Second, a Syllabus item, that allows for PDF's to be uploaded, needs to be created under Course Home.

1. Click on **Course Home**, and then click on **Author Mode**, and then click on **Course Items**.

| Course             | Author | Course Home                           |
|--------------------|--------|---------------------------------------|
| Course Hom         | e      | Course Home Course Items File Manager |
| Student Lounge     | 2      |                                       |
| Virtual Office     |        | ANNOUNCEMENTS                         |
| <u>Library</u>     |        | Add Announcement                      |
| <u>VoiceThread</u> |        | Expand All                            |
| Technical Suppo    | ort    | Announcement                          |

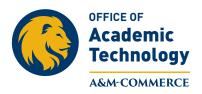

## 2. In Course Items, click on Add Items

| Course             | Author | Course Home                           |
|--------------------|--------|---------------------------------------|
| Course Home        |        | Course Home Course Items File Manager |
| Student Lounge     |        |                                       |
| Virtual Office     |        | COURSE ITEMS                          |
| <u>Library</u>     |        |                                       |
| <u>VoiceThread</u> |        | Add Week Add Items                    |
|                    |        |                                       |

- 3. In the Add Items window:
- a) Enter the name of item type **TAMUC Syllabus** to differentiate it from the Pearson LearningStudio (eCollege) version of the syllabus.
- b) In the Item type box, select **Web Content Upload**, this option allows for PDF documents to be uploaded into the TAMUC Syllabus item.
- c) Insure that **Course Home** is highlighted in the **Add to:** box.
- d) Click the **Add Items** button.

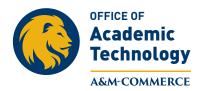

|                        | e Items                                                                  |                                |
|------------------------|--------------------------------------------------------------------------|--------------------------------|
| ADD ITEMS              | TAMUC Syllabus                                                           | OR - Select existing item name |
| Item type:*            | Web Content Upload 🔹                                                     |                                |
| Add to:                | Course Home                                                              |                                |
|                        |                                                                          |                                |
|                        | <ul><li>Hide item from students</li><li>Create dropbox basket</li></ul>  |                                |
| Grading:               | Add to Gradebook                                                         |                                |
|                        | <ul><li>Points</li><li>Exclude from Grade</li><li>Extra Credit</li></ul> |                                |
| * Indicates a required | field                                                                    | Add Items                      |

4. The **TAMUC Syllabus** item appears as the last item under Course Home. To Move the TAMUC Syllabus item to the top of list under Course Home:

a. In Author Mode, click on the item TAMUC Syllabus.

## b. Click on Toolbox.

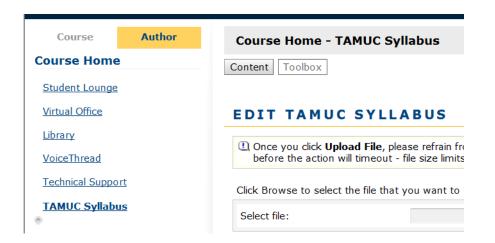

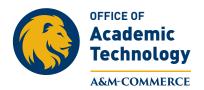

5. To Move the **TAMUC Syllabus** item to the top of the list under Course Home, in the **Toolbox**, click on **Move TAMUC Syllabus**.

| Course Author     | Course Home - TAMUC Syllabus |                                                                              |
|-------------------|------------------------------|------------------------------------------------------------------------------|
| Student Lounge    | Content                      |                                                                              |
| Virtual Office    | TAMUC SYLLABUS TOOLBOX       |                                                                              |
| Library           | Edit Schedule                | Access to this Content Item is controlled by the course start and end dates. |
| VoiceThread       | 📩 Create Dropbox Basket      | Create a Dropbox Basket for this item where students can turn in work.       |
| Technical Support | A Move TAMUC Syllabus        | Move this item to another Week or reorder within this Week.                  |
| TAMUC Syllabus    | Delete TAMUC Syllabus        | Delete this item.                                                            |
|                   | Hide item from students      | Save Changes                                                                 |

6. Put the number **1** in the box to the right of the **TAMUC Syllabus** item. Change the number of the other items to your preferred order. Click **Save Changes**.

| Corrse Home     Course Home     Sudent Lounge     Vintal Office   Library   VoiceThread     Center Toolbox     Move to:     Course Home     Move to:     Course Home     Move to:     Course Home     Move to:     Course Home     Move to:     Course Home     Move to:     Course Home     Move to:     Course Home     Move to:     Course Home     Move to:     Course Home     Move to:     Course Home     Move to:     Course Home     Move to:     Course Home     Move to:     Course Home     Save Changes     Famile: Student Lounge     Vitual Office   Library   VoiceThread   Course:   VoiceThread   Table: Student Lounge     Vitual Office   Library   VoiceThread   Table: Student Lounge     Student Lounge   Vitual Office   Library   VoiceThread   Table: Student Lounge     Student Lounge <td< th=""><th></th><th></th><th></th><th></th></td<>                                                                                                    |                   |                                  |       |              |
|----------------------------------------------------------------------------------------------------|-------------------|----------------------------------|-------|--------------|
| Student Lounge<br>Vinical Support TAMUC Syllabus  Liter Lounge Vinical Support Conservation Conservation Conser | Course Author     | Course Home - TAMUC Syllabus     |       |              |
| Mittal Office         Ubrany         VoiceThread         TAMUC: Syllabus                                                                                                    | Course Home       | Content Toolbox                  |       |              |
| Likrary   VoiceThread   TAMUC: Syllabus     REORDER ITEMS WITHIN COURSE HOME     Item Name   Student Lounge   Virtual Office   Library   VoiceThread   Technical Support   TAMUC: Syllabus                                                                                                    | Student Lounge    |                                  |       |              |
| VoiceThread     Technical Support     TMUC: Syllabus     REORDER ITEMS WITHIN COURSE HOME     Item Name   Student Lounge   Virtual Office   Library   VoiceThread   Technical Support   TatWiC Syllabus     Student Lounge     Ubrary   VoiceThread   Technical Support     TatWic Syllabus                                                                                                    | Virtual Office    | MOVE TAMUC SYLLABUS              |       |              |
| Voice Inread Technical Support TAWUC Syllabus Save Changes  Condent Condent Co   | Library           |                                  |       |              |
| TANUC Syllabus         REORDER ITEMS WITHIN COURSE HOME         Item Name         Student Lounge         Virtual Office         Library         VoiceThread         Technical Support         TANUC Syllabus                                                                                                    | VoiceThread       | Move to: Course Home 🔻           |       |              |
| TAUUC. Syllabus         REORDER ITEMS WITHIN COURSE HOME         Item Name         Student Lounge         Virtual Office         Library         VoiceThread         Technical Support         TAMUC Syllabus                                                                                                    | Technical Support |                                  |       | Save Changes |
| Item Name     Order       Student Lounge     2       Virtual Office     3       Library     4       VoiceThread     6       Technical Support     5       TAMUC Syllabus     1                                                                                                    | TAMUC Syllabus    |                                  |       |              |
| Item Name     Order       Student Lounge     2       Virtual Office     3       Library     4       VoiceThread     6       Technical Support     5       TAMUC Syllabus     1                                                                                                    |                   | REORDER ITEMS WITHIN COURSE HOME |       |              |
| Student Lounge2Virtual Office3Library4VoiceThread6Technical Support5TAMUC Syllabus1                                                                                                    |                   |                                  |       |              |
| Virtual Office     3       Library     4       VoiceThread     6       Technical Support     5       TAMUC Syllabus     1                                                                                                    |                   | Item Name                        | Order |              |
| Library     4       VoiceThread     6       Technical Support     5       TAMUC Syllabus     1                                                                                                    |                   | Student Lounge                   | 2     |              |
| VoiceThread 6<br>Technical Support 5<br>TAMUC Syllabus 1                                                                                                    |                   | Virtual Office                   | 3     |              |
| Technical Support 5<br>TAMUC Syllabus                                                                                                    |                   | Library                          | 4     |              |
| TAMUC Syllabus                                                                                                    |                   | VoiceThread                      | 6     |              |
| Save Changer                                                                                                    |                   | Technical Support                | 5     |              |
| Save Changer                                                                                                    |                   | TAMUC Syllabus                   | 1     |              |
| 国 尻 () 臭                                                                                                    |                   |                                  |       |              |
|                                                                                                    | 民國內里              |                                  |       | Save Changes |
|                                                                                                    | 民國小學              |                                  |       | Save Changes |

7. Now, a PDF version of the course Syllabus can be uploaded. Click **Browse** to find the PDF version of the syllabus. After the item is selected, click the **Upload File** button.

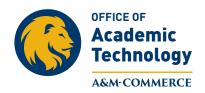

| Course         | Author     | Course Home - TAMUC Syllabus                                                                                                    |
|----------------|------------|----------------------------------------------------------------------------------------------------|
| Course Hom     | ie         | Content Toolbox                                                                                                    |
| TAMUC Sylla    | <u>bus</u> |                                                                                                    |
| Student Loung  | je         | EDIT TAMUC SYLLABUS                                                                                                    |
| Virtual Office |            |                                                                                                    |
| Library        |            | ① Once you click Upload File, please refrain from closing your browser or navigating away from this page. The screen will refresh once the file has uploaded. File uploads must complete within 90 minutes before the action will timeout - file size limits vary based on connection speed. |
| Technical Supp | port       | Click Browse to select the file that you want to upload:                                                                                                    |
| VoiceThread    |            | Select file: Browse                                                                                                    |
|                |            |                                                                                                    |
|                |            | Upload File                                                                                                    |
|                |            |                                                                                                    |

8. The Word version of the syllabus must be saved as a PDF. With the syllabus Word document open, click on **File, click on Save as Adobe PDF**.

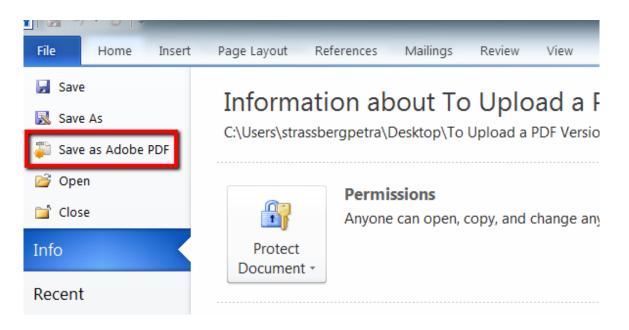

9. Now upload the **PDF** version of the Syllabus to the **TAMUC Syllabus** item under **Course Home** in the course.

<u>\*\*\*To meet Accessibility requirements upload a copy of the Word</u> <u>version of the Syllabus to DocSharing or have a link that takes the</u> <u>student to a Word version of the syllabus. \*\*</u>